# **Intel® PRO/Wireless 2011**

# **Access Point**

Quick Installation Guide

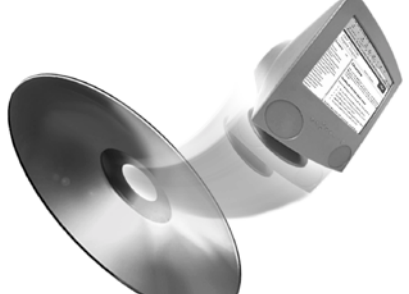

Additional documentation is on the Intel CD. See page 2 for details.

# **Contents**

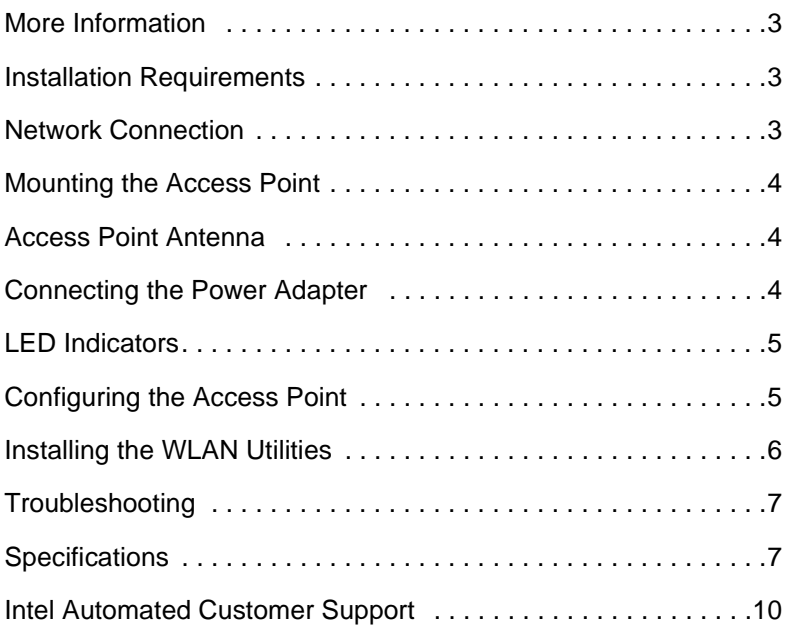

Copyright © 2000, Intel Corporation. All rights reserved.

Intel Corporation, 5200 N.E. Elam Young Parkway, Hillsboro, OR 97124-6497

Intel Corporation assumes no responsibility for errors or omissions in this document. Nor does Intel make any commitment to update the information contained herein.

\* Other product and corporate names may be trademarks of other companies and are used only for explanation and to the owners' benefit, without intent to infringe.

# **More Information**

#### **Online User's Guide**

The full Product Reference Guide and other user documentation is located on the Intel CD. Use Adobe Acrobat\* to view or print topics from the guide. The guide covers additional configuration topics, and site setup information. To view the guide, put the CD in your drive and wait for the Autorun screen to display. Click the Product Reference Guide link.

#### **Online Services**

You can use the Internet to download software updates, troubleshooting tips, installation notes, and more. Online services are on the World Wide Web at: http://support.intel.com

#### **Late Breaking News**

Look for the Late Breaking News document in your shipping container. This printed document provides useful information about adapter compatibility and gives special installation release notes.

### **Installation Requirements**

Before installing the Intel® PRO/Wireless 2011 Access Point verify the following:

- The intended location of the access point is dry and dust free. Install in wet or dusty areas only with additional protection.
- The installation environment is between -30° C and 70° C.
- The access point can be installed on a different subnet if mobile IP is enabled.

The minimum installation requirements for a single-cell, peer-to-peer network are:

- Power outlet
- Access point
- Null modem serial cable.

### **Network Connection**

Locate connectors for Ethernet and power on the back of the access point. Ethernet configurations vary according to the environment.

# **Mounting the Access Point**

The access point rests on a flat surface or attaches to any hard, flat, stable surface. Use the mounting kit provided to secure the access point. Select an access point mounting option based on its intended operating environment.

• Resting flat

The access point rests on four rubber pads on the underside of the AP. Place on a surface clear of debris and away from office traffic.

• Attached to the wall

The access point attaches to a wall and can be oriented in any position.

### **Access Point Antenna**

The access point (AP) contains a built-in dual antenna assembly providing diversity, improved performance and increased signal strength over single antenna applications. Antenna coverage resembles lighting in that an area lit from far away might not be bright enough. An area lit sharply minimizes coverage and creates dark areas where no light exists. Uniform AP placement provides even, efficient coverage. Position the access point and antenna using the following guidelines:

- Install the access point as high as practical
- Orient the access point vertically for best reception
- Point the antenna downward if attaching the access point to the ceiling.

### **Connecting the Power Adapter**

The power adapter connects to the rear of the AP and to a power outlet.

- 1. Verify that the power adapter matches the country-of-use requirements.
- 2. Plug the power adapter cable into the socket at the back of the access point.
- 3. Plug the adapter into an outlet.

The AP functions without user intervention after setup. Refer to the LED Indicators section of this document to verify that the unit is functioning correctly.

# **LED Indicators**

The top-panel LED indicators provide a status display indicating transmission, error conditions and other activity. They are shown here:

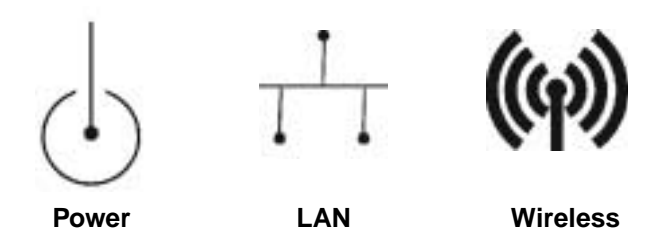

**Power:** Flashing indicates AP initialization. Appears steady Green during operation.

**LAN:** Flashing indicates data transfer on the wired network.

**Wireless:** Flickering indicates beacons and MU data transfer.

# **Configuring the Access Point**

Prior to using the AP with a laptop PC Card, it must be configured for most installations. Some of the default values may suit your installation, however, other values may need changing. Typically this is done by a Network Administrator who has knowledge of your entire network setup.

There are several methods of attaching to the AP and configuring it. Refer to Chapter 2 of the *Intel PRO/Wireless 2011 Access Point Product Reference Guide* for instructions and password information.

# **Installing the WLAN Utilities**

The WLAN Utilities consists of *WLAN Monitor*, *WLAN Info*, *WLAN Update*, *Access Point Discovery,* and *My Wireless LAN Places* utilities. Use the WLAN Utilities to view PC Card signal quality, power management status, diagnostic information, upgrade system firmware and view the properties of neighboring access points.

To install the WLAN Utilities from the Intel CD:

- 1. Insert the installation CD in the computer CD-ROM drive.
- 2. Click **Start** and select **Run**.
- 3. Enter **x:\Setup.exe**

Where **x** represents the letter assigned to the CD-ROM drive.

- 4. Click **OK**.
- 5. Complete the installation following the instructions displayed by the Windows operating system.
- 6. Restart the computer when prompted by the Windows operating system.

WLAN Monitor appears in the system task tray when the system restarts. Use the WLAN Monitor signal strength indicator to view the signal strength between the PC Card and access point once the PC Card driver is installed.

For instructions on using the WLAN utilities, refer to the *WLAN Utilities User's Guide* contained on the installation CD.

# **Troubleshooting**

If you cannot link to an Access Point, refer to the Troubleshooting section in the PRO/Wireless Access Point Product Reference Guide.

# **Specifications**

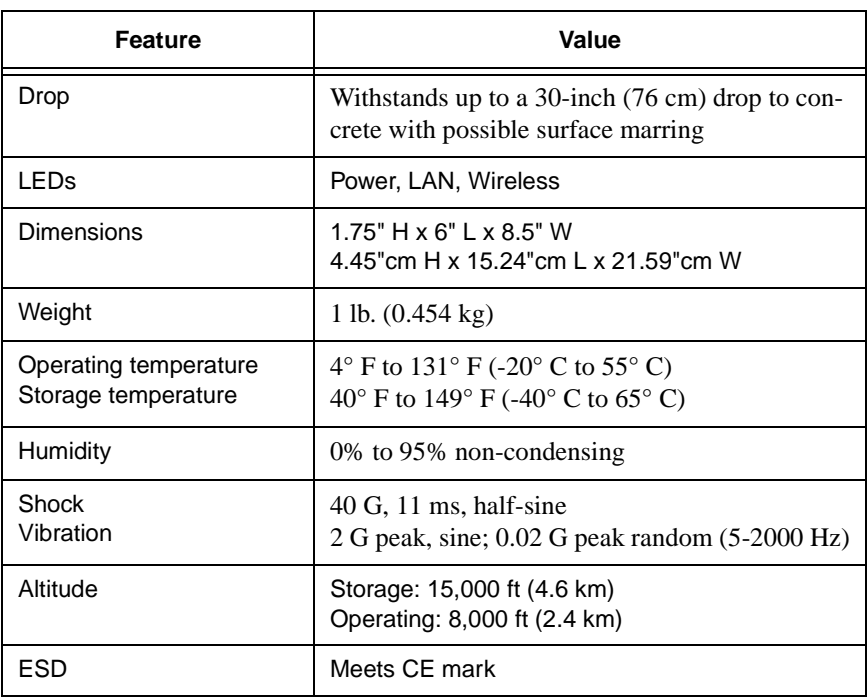

### **Table 1: Physical Specifications**

### **Radio Characteristics**

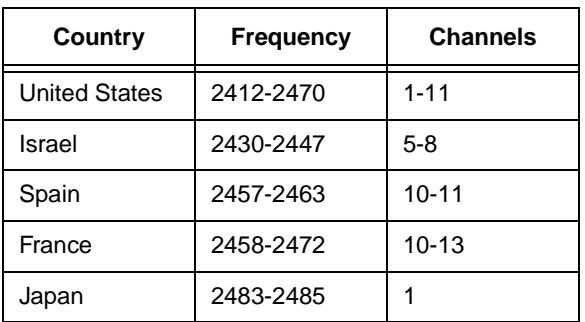

### **Table 2: Frequency Chart**

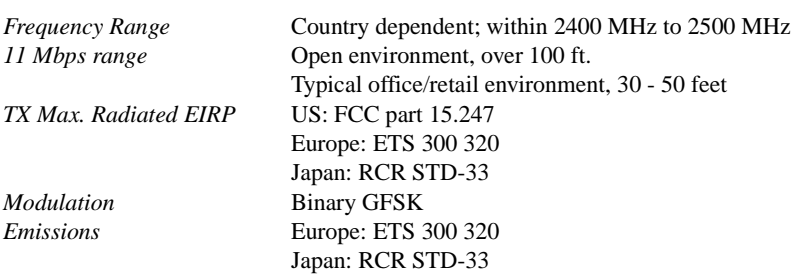

### **Network Characteristics**

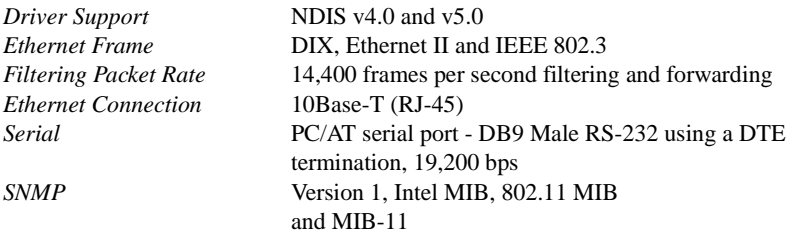

Blank Page

# **Intel Automated Customer Support**

You can reach Intel's automated support services 24 hours a day, every day at no charge. The services contain the most up-to-date information about Intel products. You can access installation instructions, troubleshooting information, and general product information.

### **Supplemental Documentation on Your Product CD-ROM**

For more information about installing drivers or troubleshooting other topics, see the online documentation. To view the documentation, insert the Intel CD in your drive and wait for the Autorun to display. A list of documents appears. Click the desired link to view the guide. Note that Adobe Acrobat is required to view the PDF files. Acrobat is included on the Intel CD in the Acrobat folder.

#### **Web and Internet Sites**

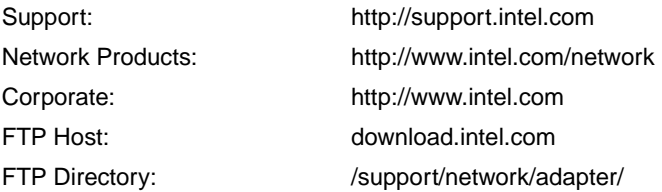

### **Customer Support Technicians**

US and Canada: 1-916-377-7000 (7:00 - 17:00 M-F Pacific Time)

Worldwide access: Intel has technical support centers worldwide. Many of the centers are staffed by technicians who speak the local languages. For a list of all Intel support centers, the telephone numbers, and the times they are open, visit http://www.intel.com/support/ 9089.htm.

### **Product Warranty**

This product is covered by a Limited Warranty. See the online manuals for details.

### **Regulatory Notices**

All regulatory notices are provided in the online manuals.

### **Software License Agreement**

Software included with this product is protected by a specific Software License Agreement, provided in the online manuals. By using this software you agree to the provisions in the Software License Agreement.

A27287-001